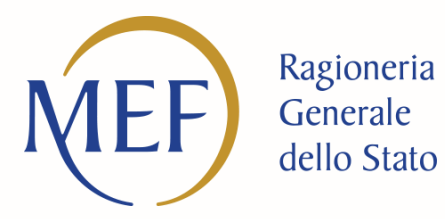

#### **Analisi dello stato di avanzamento dell'investimento M5C2 Inv 2.1 Interventi di rigenerazione urbana**

Enrica Maria Martino Unità di missione NG-EU

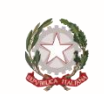

Ministero dell'Economia e delle Finanze

#### **Indice**

- 1. Rigenerazione urbana: elementi principali della misura
- 2. Stato di avanzamento da ReGiS: progetti
- 3. Stato di avanzamento da ReGiS: comuni
- 4. Procedure di aggiudicazione in ReGiS: istruzioni operative

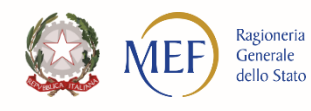

### **M5C2 Inv 2.1 Rigenerazione urbana**

L'**Investimento 2.1 della Componente M5C2** del PNRR, denominato "Investimenti in progetti di rigenerazione urbana, volti a ridurre situazioni di emarginazione e degrado sociale".

La misura, a titolarità del Ministero dell'interno, mira a ridurre situazioni di emarginazione e degrado sociale in aree urbane.

#### 3,3 miliardi €

di cui 2,8 mld progetti in essere

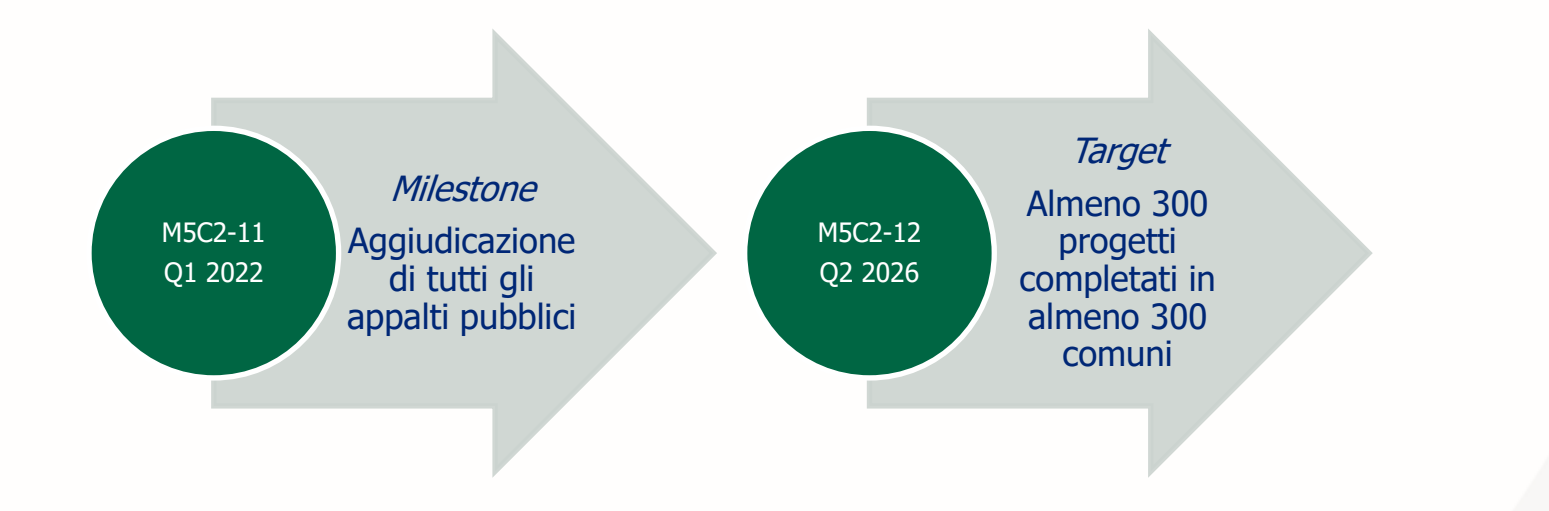

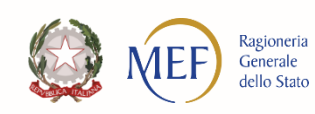

#### **Stato di avanzamento**

Al 3 novembre 2023, la misura comprende **2317 progetti, con finanziamento PNRR pari a 3.387 milioni di euro e un finanziamento totale pari a 6.101 milioni di euro**.

A questi progetti risultano associati **9489 procedure di aggiudicazione** (CIG o codici procedura utente, in misura marginale, per le procedure di affidamento diretto o in deroga).

Sulla base dei dati disponibili risultano **messi a gara 3.756 milioni di euro, pari al 62% del totale assegnato, e aggiudicati 1.421 milioni di euro, pari al 23% del finanziato totale e al 37,5% del messo a gara.**

*L'analisi sullo stato di avanzamento degli appalti connessi a tali interventi è effettuata su dati di fonte ReGiS e ANAC (con oltre il 43% dei dati da quest'ultimo sistema perché ancora non registrate in ReGiS), ed esclude i progetti (CUP) revocati con il DM del 5/10/2023 a seguito di rinuncia dell'ente e le gare (CIG) bandite prima del 2/02/2020.*

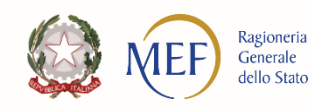

#### **Stato di avanzamento: progetti**

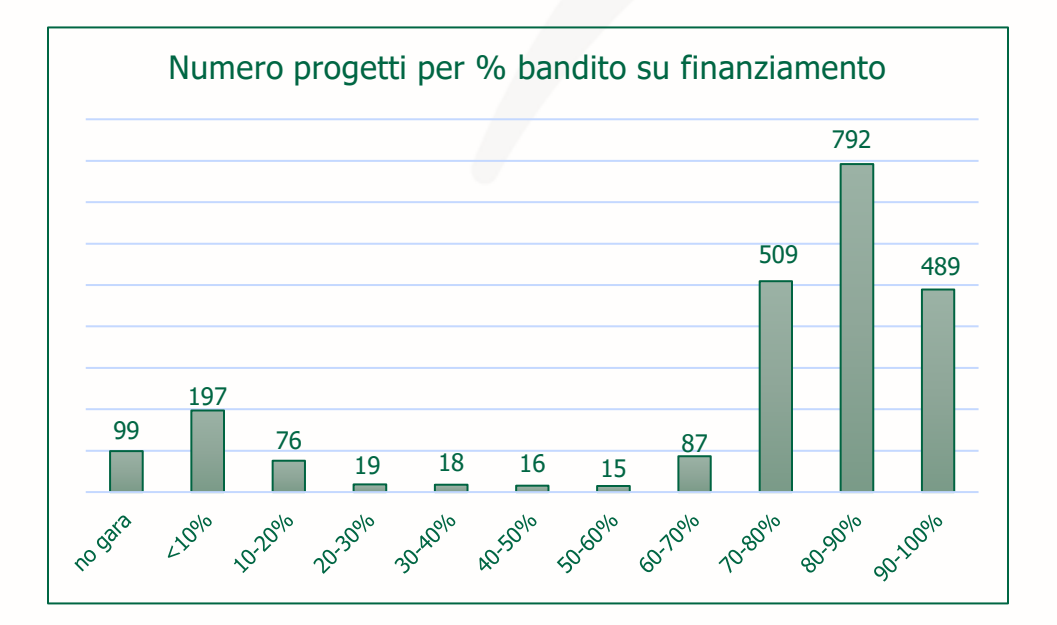

*L'analisi sullo stato di avanzamento degli appalti connessi a tali interventi è effettuata su dati di fonte ReGiS e ANAC (con oltre il 43% dei dati da quest'ultimo sistema perché ancora non registrate in ReGiS), ed esclude i progetti (CUP) revocati con il DM del 5/10/2023 a seguito di rinuncia dell'ente e le gare (CIG) bandite prima del 2/02/2020.*

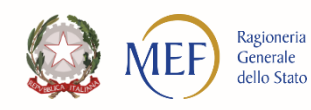

## **Stato di avanzamento: progetti**

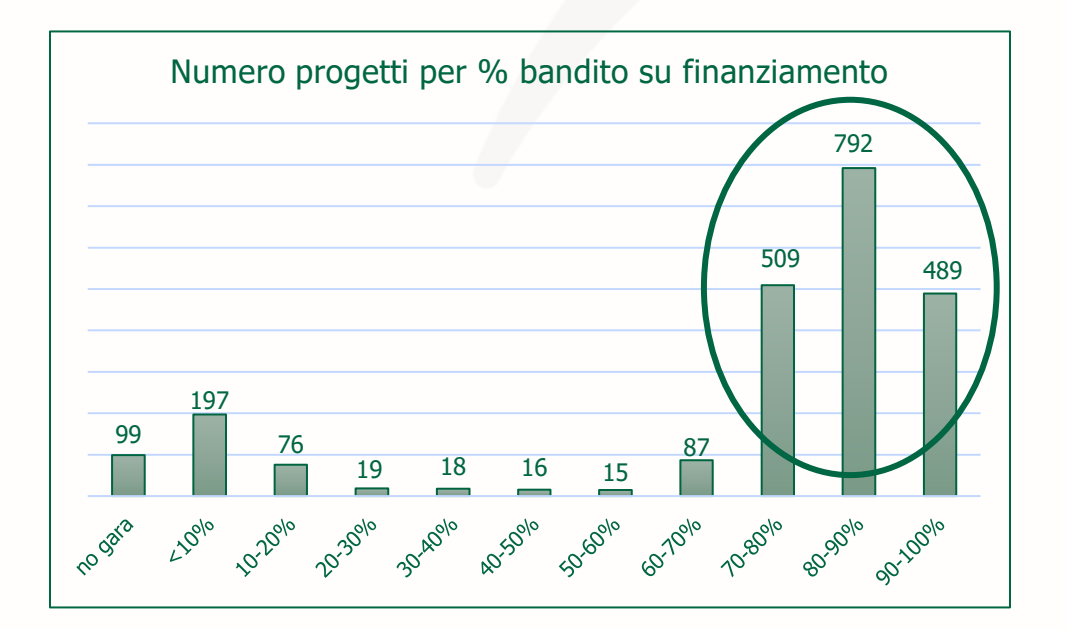

1790 su 2317 progetti hanno bandito oltre il 70% del loro valore

*L'analisi sullo stato di avanzamento degli appalti connessi a tali interventi è effettuata su dati di fonte ReGiS e ANAC (con oltre il 43% dei dati da quest'ultimo sistema perché ancora non registrate in ReGiS), ed esclude i progetti (CUP) revocati con il DM del 5/10/2023 a seguito di rinuncia dell'ente e le gare (CIG) bandite prima del 2/02/2020.*

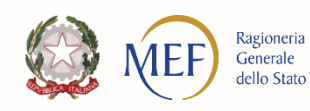

## **Stato di avanzamento: progetti**

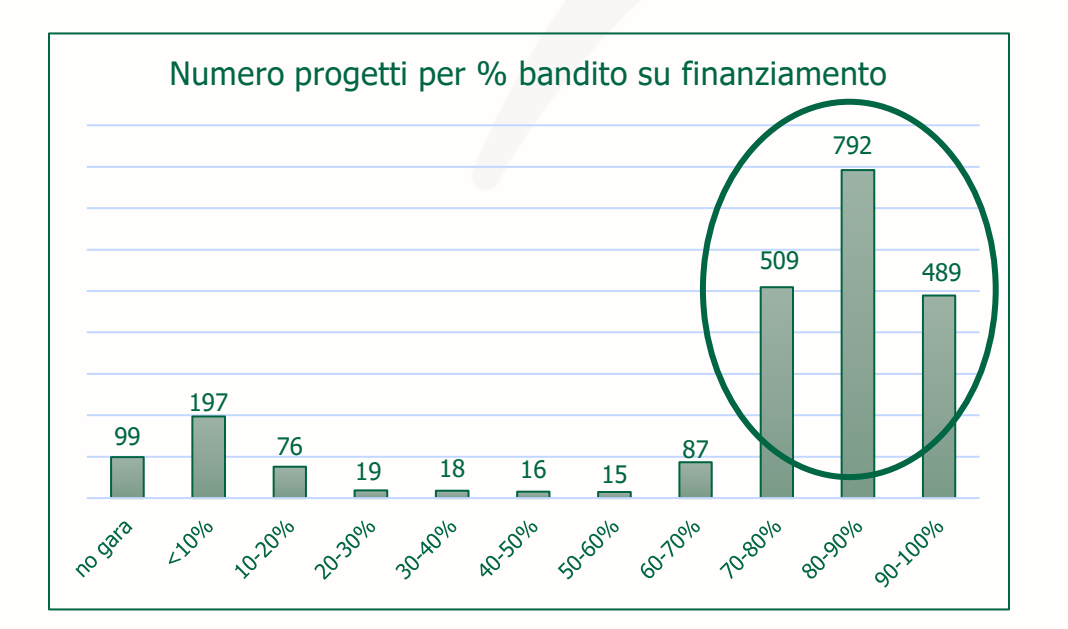

1790 su 2317 progetti hanno bandito oltre il 70% del loro valore

#### Valgono 3,8 miliardi € (di cui 3,5 banditi e 1,4 aggiudicati)

Sono localizzati in 559 comuni (86,5% dei comuni coinvolti)

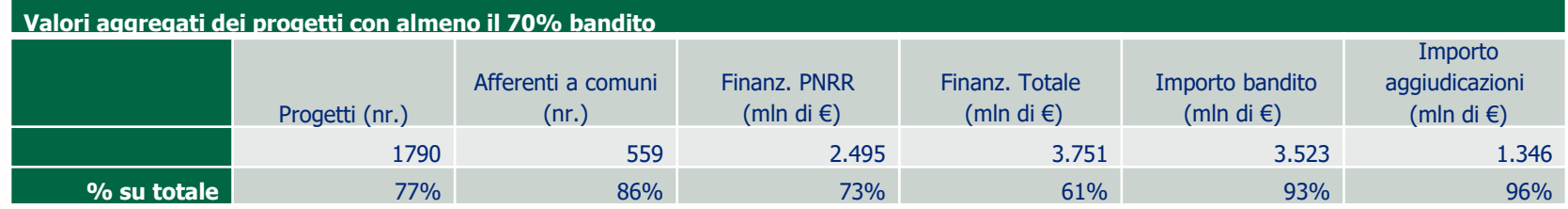

*L'analisi sullo stato di avanzamento degli appalti connessi a tali interventi è effettuata su dati di fonte ReGiS e ANAC (con oltre il 43% dei dati da quest'ultimo sistema perché ancora non registrate in ReGiS), ed esclude i progetti (CUP) revocati con il DM del 5/10/2023 a seguito di rinuncia dell'ente e le gare (CIG) bandite prima del 2/02/2020.*

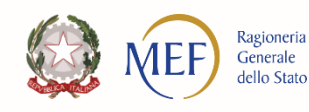

### **Stato di avanzamento: comuni**

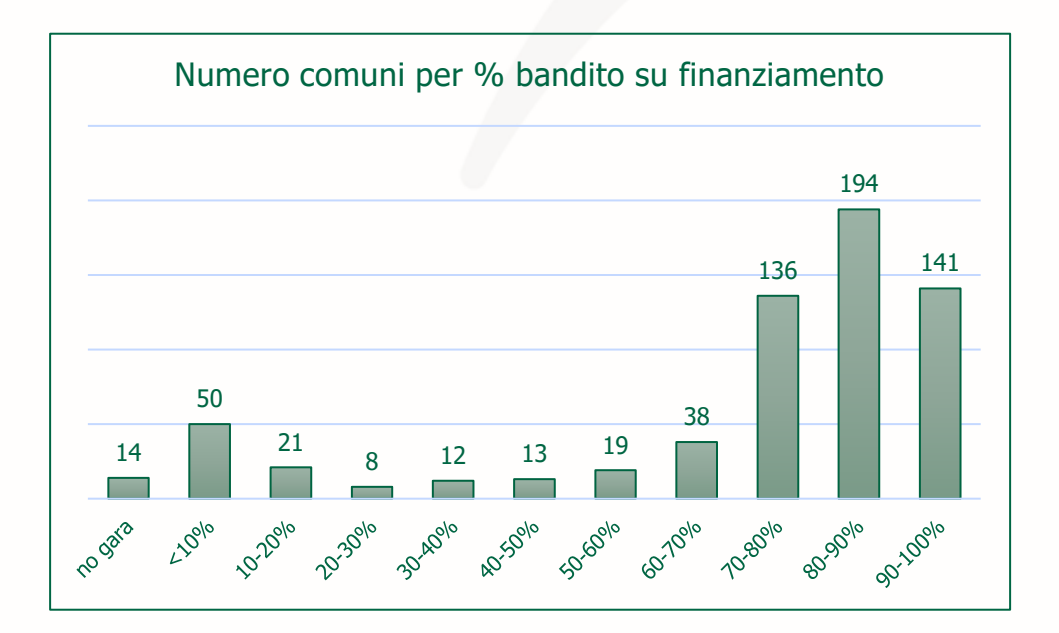

*L'analisi sullo stato di avanzamento degli appalti connessi a tali interventi è effettuata su dati di fonte ReGiS e ANAC (con oltre il 43% dei dati da quest'ultimo sistema perché ancora non registrate in ReGiS), ed esclude i progetti (CUP) revocati con il DM del 5/10/2023 a seguito di rinuncia dell'ente e le gare (CIG) bandite prima del 2/02/2020.*

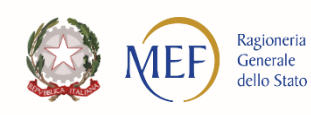

### **Stato di avanzamento: comuni**

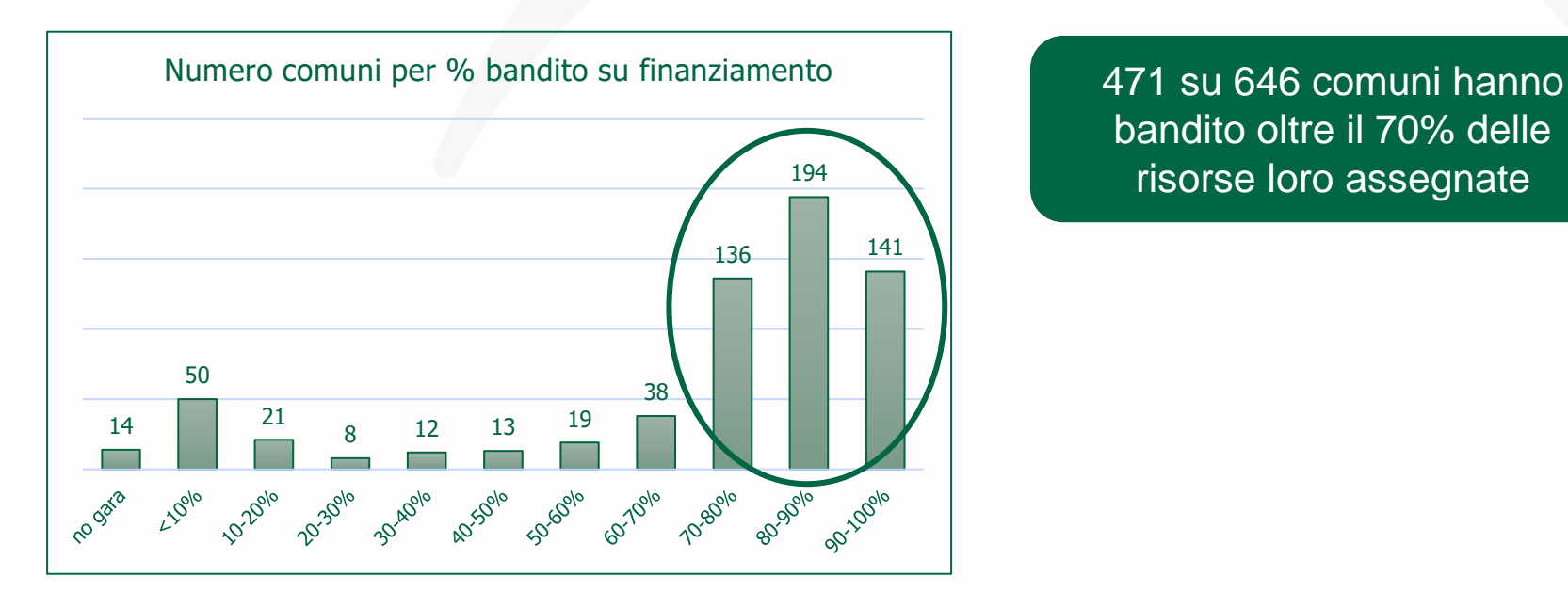

bandito oltre il 70% delle risorse loro assegnate

*L'analisi sullo stato di avanzamento degli appalti connessi a tali interventi è effettuata su dati di fonte ReGiS e ANAC (con oltre il 43% dei dati da quest'ultimo sistema perché ancora non registrate in ReGiS), ed esclude i progetti (CUP) revocati con il DM del 5/10/2023 a seguito di rinuncia dell'ente e le gare (CIG) bandite prima del 2/02/2020.*

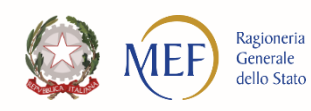

## **Stato di avanzamento: comuni**

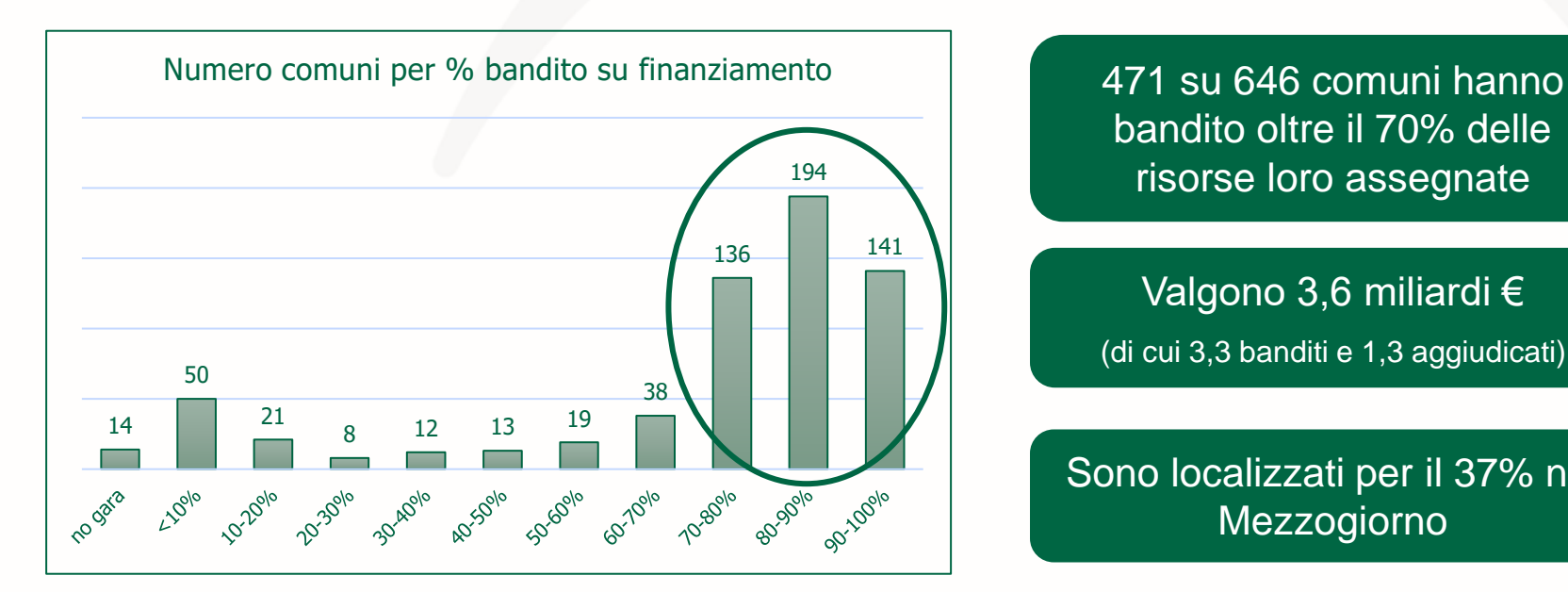

bandito oltre il 70% delle risorse loro assegnate

#### Valgono 3,6 miliardi € (di cui 3,3 banditi e 1,3 aggiudicati)

Sono localizzati per il 37% nel Mezzogiorno

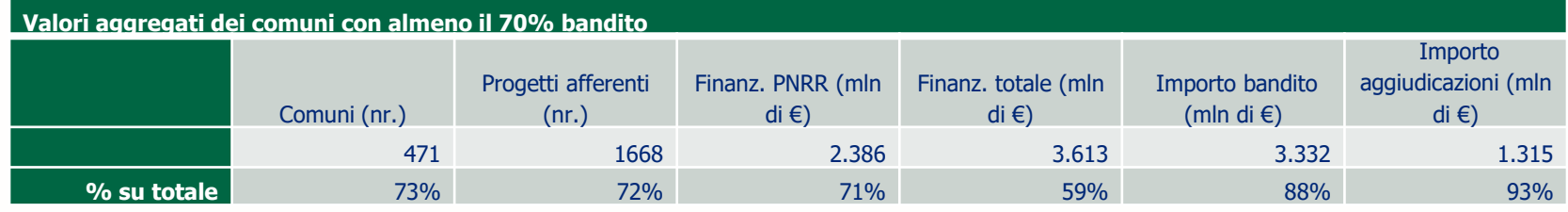

*L'analisi sullo stato di avanzamento degli appalti connessi a tali interventi è effettuata su dati di fonte ReGiS e ANAC (con oltre il 43% dei dati da quest'ultimo sistema perché ancora non registrate in ReGiS), ed esclude i progetti (CUP) revocati con il DM del 5/10/2023 a seguito di rinuncia dell'ente e le gare (CIG) bandite prima del 2/02/2020.*

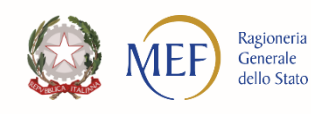

## **ReGiS: Sezione procedura di aggiudicazione**

La sezione procedura di aggiudicazione in Regis è composta dalle seguenti tabelle:

- **1) Lista dei CIG associati al CUP**
- **2) Procedura di aggiudicazione**
- **3) Soggetti Gara**
- **4) Subappaltatori**
- 5) Accordi quadro

Queste tabelle devono essere valorizzate dal soggetto attuatore (SA) tramite:

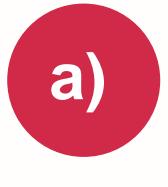

a) attivazione dell'interoperabilità con il sistema SIMOG di ANAC nel caso in cui la Gara sia<br>acceptito a traccichilità tramita la richiesta del CIC (codice identificative care) soggetta a tracciabilità tramite la richiesta del CIG (codice identificativo gara).

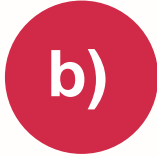

nel caso in cui si sia derogata la richiesta del CIG ([delibera ANAC n.214 del 27 aprile 2022](https://www.anticorruzione.it/-/delibera-numero-214-del-27-aprile-2022)), la procedura deve essere inserita **manualmente dall'utente su ReGiS.** 

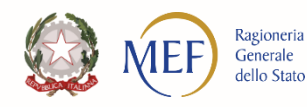

## **ReGiS: Tabella 1 «Lista dei CIG associati al CUP**

La sezione viene alimentata in automatico con i dati recuperati dal sistema SIMOG dell'ANAC tramite interoperabilità con il sistema Regis.

**Si raccomanda pertanto la compilazione delle informazioni nel sistema SIMOG/ANAC, poiché esse rappresentano informazioni considerate valide e ufficiali (https://www.anticorruzione.it/-/sistemainformativo-monitoraggio-gare-simog-)**

A tal fine è necessario che sul sistema SIMOG dell'ANAC:

- il CIG o i CIG siano associati correttamente al CUP che identifica l'intervento oggetto di contributo;
- il CIG sia perfezionato tempestivamente una volta pubblicato il bando di gara;
- nella scheda SIMOG di Pubblicazione/Perfezionamento Gara sia compilata la data di pubblicazione della gara;
- nella scheda SIMOG di Aggiudicazione sia compilata la data di aggiudicazione definitiva del contratto e riportati gli Aggiudicatari;
- nella scheda SIMOG relativa al Collaudo/verifica di conformità sia correttamente compilata la data di conclusione dei lavori.

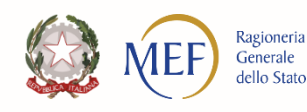

**a)**

## **ReGiS: Tabella 1 «Lista dei CIG associati al CUP**

Lista dei Cig Associati al CUP

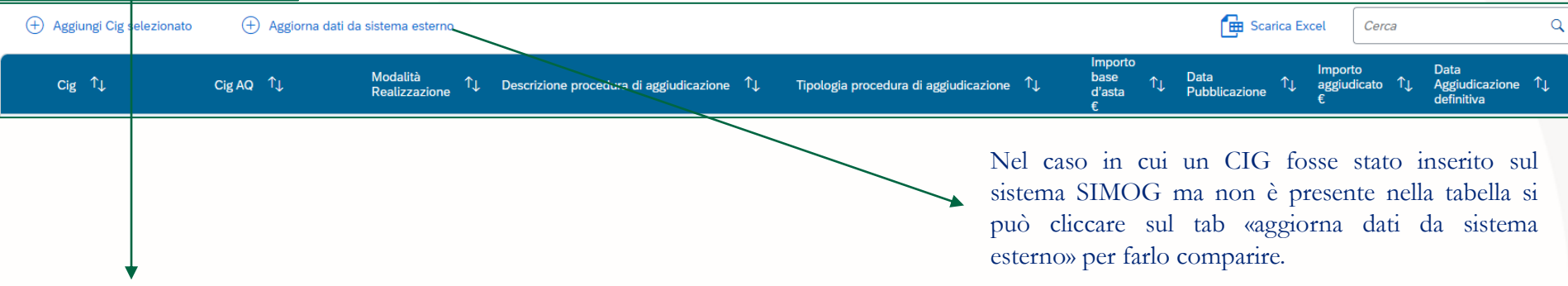

Nella tabella «Lista dei CIG associati al CUP» vengono riportate tutte le Gare (CIG) associate al CUP di riferimento all'interno **del sistema Simog di ANAC e richiamati in interoperabilità dal sistema Regis**.

Il SA selezionando il CIG desiderato dalla lista clicca su «aggiungi» per riportarlo anche sul sistema Regis e legarlo così al CUP. In questo modo tutti i dati presenti su ANAC per il CIG selezionato vengono associati anche in Regis e le tabelle «Procedura di aggiudicazione», «Soggetti Gara», «Subappaltatori», «Accordi quadro» vengono compilate in automatico dal sistema.

L'utente non deve fare ulteriori operazioni nel caso di modifiche del dato sulla gara sul sistema Simog di ANAC. I dati infatti vengono aggiornati automaticamente in Regis.

I dati richiamati dal sistema Simog di ANAC non possono essere modificati dall'utente su Regis. Per eventuali modifiche è necessario procedere direttamente su SIMOG (https://www.anticorruzione.it/-/sistema-informativo-monitoraggio-garesimog-)

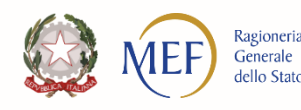

**a)**

# **ReGiS: Tabella 2 «Procedura di aggiudicazione»**

Per le nuove procedure è possibile **derogare alla richiesta del CIG esclusivamente nei seguenti casi:**

- D.lgs. 36/2023, art. 56, comma 1, lett. a: "a) di servizi aggiudicati da una stazione appaltante a un ente che sia una stazione appaltante o a un'associazione di stazioni appaltanti **in base a un diritto esclusivo** di cui esse beneficiano in virtù di disposizioni legislative o regolamentari o di disposizioni amministrative pubblicate che siano compatibili con il Trattato sul funzionamento dell'Unione europea".
- D.lgs. 50/2016, Art. 23, comma 2: "Per la progettazione di lavori di particolare rilevanza sotto il profilo architettonico, ambientale, paesaggistico, agronomico e forestale, storico-artistico, conservativo, nonché tecnologico, le stazioni appaltanti ricorrono alle **professionalità interne**, purché in possesso di idonea competenza nelle materie oggetto del progetto o utilizzano la procedura del concorso di progettazione o del concorso di idee di cui agli articoli 152, 153, 154, 155 e 156. Per le altre tipologie di lavori, si applica quanto previsto dall'articolo 24".
- D.lgs. 50/2016, art. 5: "Principi comuni in materia di esclusione per concessioni, appalti pubblici e accordi tra enti e amministrazioni aggiudicatrici nell'ambito del settore pubblico".
- D.lgs. 36/2023, art. 56 comma 1, lett. i: "Appalti pubblici concernenti **servizi finanziari relativi all'emissione, all'acquisto, alla vendita e al trasferimento di titoli o di altri strumenti** finanziari".
- D.lgs. 36/2023, art. 56, comma 1, lett. m: "Le disposizioni del codice relative ai settori ordinari non si applicano agli appalti pubblici concernenti i **contratti di lavoro**".
- D.lgs. 80/2021, art. 9, comma 1: "Conferimento di **incarichi di collaborazione per il supporto ai procedimenti amministrativi connessi all'attuazione del PNRR**"

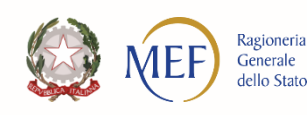

**b)**

#### **ReGiS: Tabella 2 «Procedura di aggiudicazione»**

Procedura di Aggiudicazione

三 Crea/Visualizza Att.Gara **Em** Scarica Excel (+) Aggiungi  $\mathscr N$  Modifica Elimina **A** Carica Allegati Cerca  $\alpha$ **Tipologia** Modalità **Cig Accordo Importo base**  $\blacksquare$  CIG  $\uparrow$ Data T<sub>J</sub> Codice Procedura T<sub>J</sub> TL Attestazione Gara TL Procedura di  $\uparrow$ Tu Allegati Tu Pubblicazione Quadro Realizzazione  $d'asta \in$ Aggiudicazione **Aggiungi** Nei casi in cui si sia derogato alla richiesta CIG Se CIG assente - Estremi Atto di Rif.<sup>3</sup> del CIG (delibera ANAC n.214 del 27 aprile 2022) il SA può inserire le informazioni relative alla procedura di Codice procedura\* Modalità Realizzazione Tipologia Procedura di Aggiudicazione\* aggiudicazione manualmente nel sistema Regis nella tabella «procedura di aggiudicazione» cliccando sul tasto Descrizione Cig/Procedura Aggiudicazione\* Data Pubblicazione<sup>\*</sup> «modifica» in basso a destra e poi 爾 Inserisc Inserisci cliccando sul tasto «aggiungi». **ACQUISIZIONE IN ECONOMIA** FFIDAMENTO A CONTRAENTE GENERALE Cliccando su «aggiungi» si apre una Importo base d'asta €' Importo aggiudicato € PPALTO PRE-COMMERCIALE CO-PROGETTAZIONE DI SERVIZI SOCIALI Inserisc schermata in cui devono essere inseriti i Inserisc ONCORSI DI PROGETTAZIONE/CONCORSI DI IDEE ONTRATTI DI PARTERNARIATO SOCIALE (BARATTO AMMINISTRATIVO) dati relativi alla procedura. ONTRATTO D'APPALTO Nel caso in cui invece si voglia modificare Data aggiudicazione procedura CONTRATTO D'APPALTO DISCENDENTE DA ACCORDO QUADRO/CONVENZIONE CON SUCCESSI 囲 CONTRATTO D'APPALTO DISCENDENTE DA ACCORDO QUADRO/CONVENZIONE SENZA SUCCES. Inserisc il dato inserito per una procedura bisogna ONTRATTO DI CONCESSIONE DI LAVOR ONTRATTO DI CONCESSIONE DI SERVIZI DISCENDENTE DA ACCORDO QUADRO/CONVENZION. cliccare sul tasto «modifica» in basso a ONTRATTO DI CONCESSIONE DI SERVIZI DISCENDENTE DA ACCORDO QUADRO/CONVENZION destra e poi selezionare (flag) il codice ONTRATTO DI CONCESSIONE DI SERVIZI E/O FORNITURE CONTRATTO DI DISPONIBILITÀ procedura che si vuole modificare e **FINANZA DI PROGETTO** NTERVENTI DI SUSSIDIARIETÀ ORIZZONTALE cliccare sul tab «modifica» nella «tabella OCAZIONE FINANZIARIA DI OPERE PUBBLICHE O DI PUBBLICA UTILITA della procedura di aggiudicazione» CELTA DEL SOCIO PRIVATO NELLA SOCIETA' MISTA

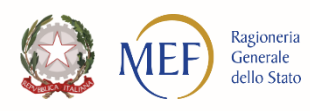

**b)**

#### **ReGiS: Tabella 3 «Soggetti gara» b)** $\vee$  Soggetti Gara  $\bigoplus$  Aggiungi  $\mathscr N$  Modifica Carica Allegati **H** Scarica Excel Q **WIL** Elimina Cerca iudi **Gruppo CIG**  $\uparrow$ Codice procedura  $\uparrow \downarrow$ Soggetto  $\uparrow$ Ruolo<sup>1</sup>J  $\uparrow \downarrow$  Forma Giuridica  $\uparrow \downarrow$ Forma Partecipazione Allegati cata Partecipante Nei casi in cui si sia derogato alla richiesta del CIG (delibera ANAC n.214 del 27 aprile 2022), per la procedura espletata il SA può inserire le Aggiungi Cig/Procedura informazioni manualmente nel sistema Regis riguardo ai soggetti nella п  $CIG$ Codice procedura Descrizione Cig/Procedura Aggiudicazion tabella «soggetti gara». RIQUALIFICAZIONE ENERGETICA E FUNZIONALE DELL'IMPIANTO DI PUBBLICA ILLUMINAZIONE TRATTO □ 88876397B7 URBANO DI VIA PROVINCIALE, VIA TORRE, VIA CESARE Cliccando sul tasto «modifica» in basso a destra e poi cliccando sul tasto **BATTISTLE PIAZZA DEL SANTUARIO** «aggiungi» si apre una finestra in cui deve essere selezionato il codice della procedura a cui si vuole aggiungere il soggetto delle gara e poi fare di nuovo «aggiungi» per visualizzarlo nella tabella «soggetti gara». Dopo averlo aggiunto si seleziona nuovamente il codice procedura desiderato e si Chiudi Aggiungi clicca su «modifica» e si apre una finestra in cui inserire le informazioni del soggetto. Cliccando su «aggiungi» si apre una schermata il cui devono essere inseriti i dati Modifica Tipo relativi alla procedura: 1) Tipo: codice fiscale, PI, codice fiscale estero C.F/P.Iva Soggetto Correlato 2) Sulla base della scelta del punto 1 si inserisce il campo : esempio C.F/P.Iva Q. Cerca Soggetto Correlato 3) Cliccando su «cerca il sistema richiama in automatico tutte le informazioni del Von sono presenti dati all'interno della tabell soggetto inserito. 4) Viene inserito il ruolo: associata, capogruppo, componente, consorziata, Codice Fiscale-Denominazione Soggetto Partecipa impresa singola, mandante, mandataria, non classificato

5) Cliccare su salva per non perdere i dati inseriti

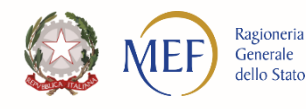

#### **ReGiS: Tabella 4 «Subappaltatori»**

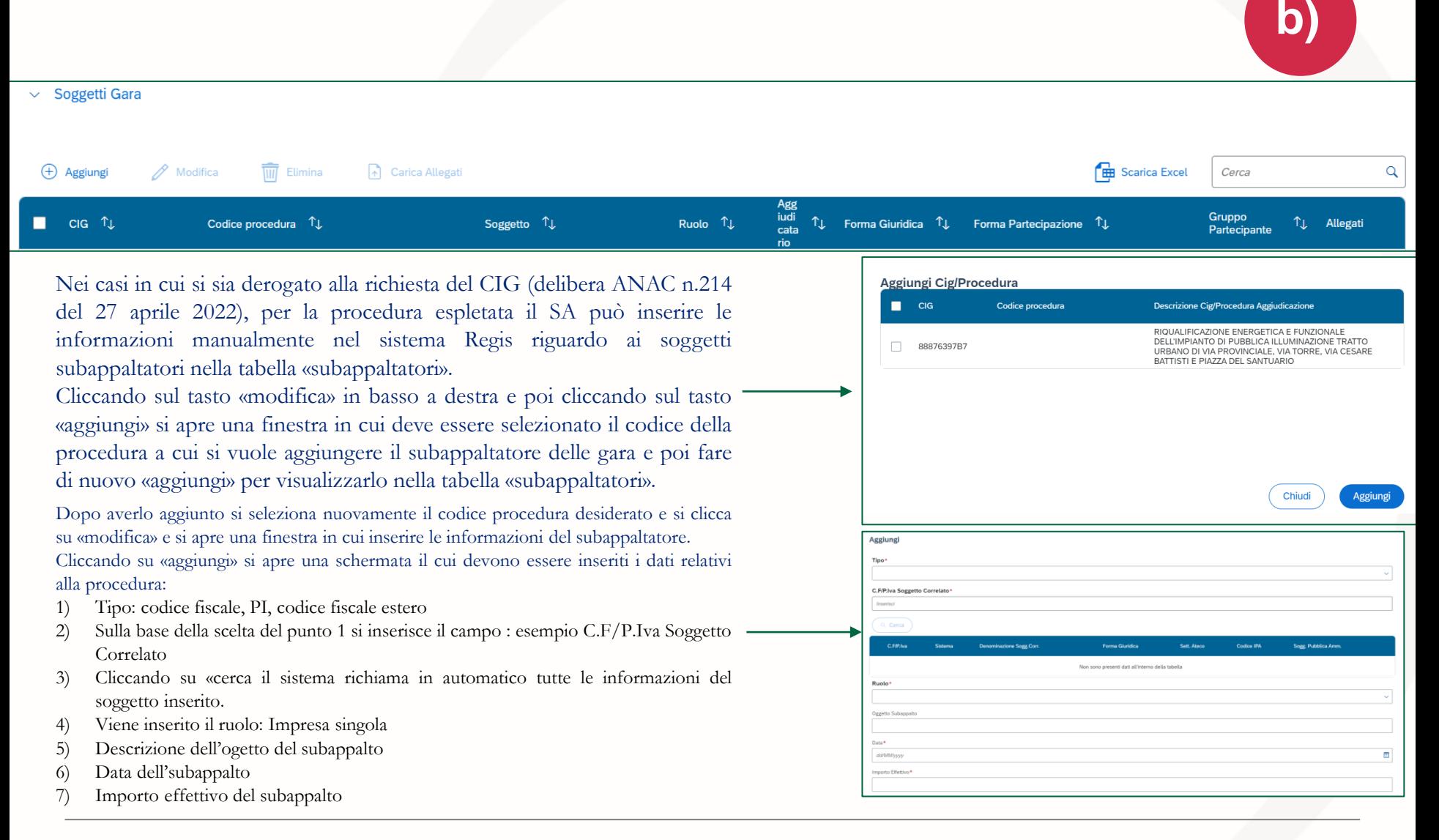

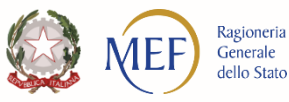

### **ReGiS: Tabella 5 «Accordo quadro»**

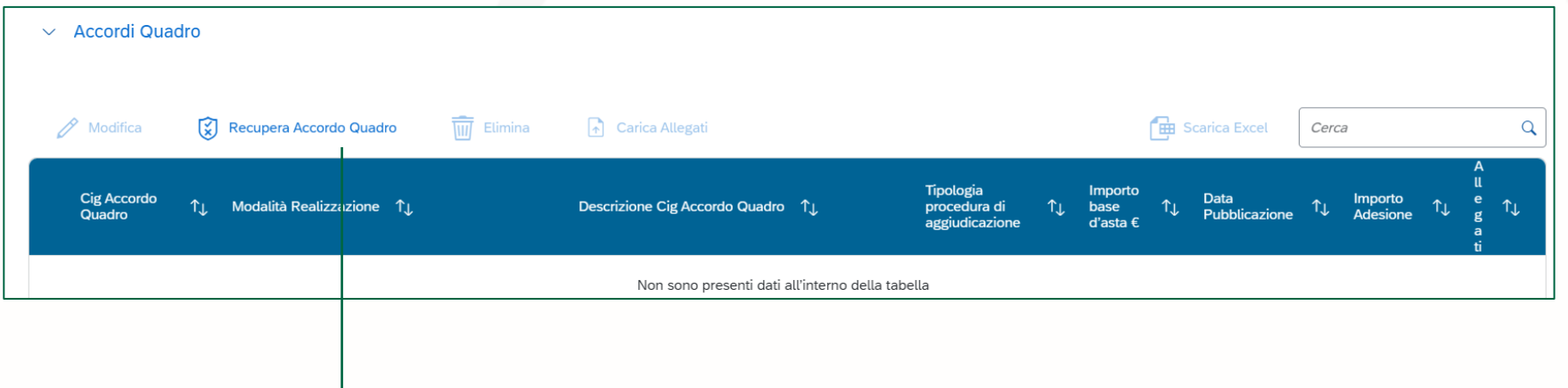

I dati sull'accordo quadro non possono essere inseriti manualmente dall'utente. Le informazioni possono essere richiamate solo da Simog-Anac per le procedure per cui è stato richiesto un CIG derivato (discendente da Accordo Quadro o Convenzione) cliccando sul tab «recupera accordo quadro»

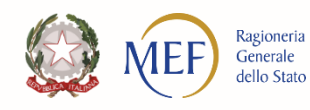

#### **ReGiS: Anomalie**

#### **CPU spesso compilato con CIG**

 $\rightarrow$  associare il CIG direttamente attivando l'interoperabilità con SIMOG/ANAC

Se avete compilato correttamente SIMOG ma **non trovate i CIG associati al vostro CUP** 

→ contattare Ufficio 3 Monitoraggio IG PNRR:

monitoraggioPNRR@mef.gov.it

**Aggiornare tempestivamente** i dati di avanzamento su SIMOG e/o su ReGiS

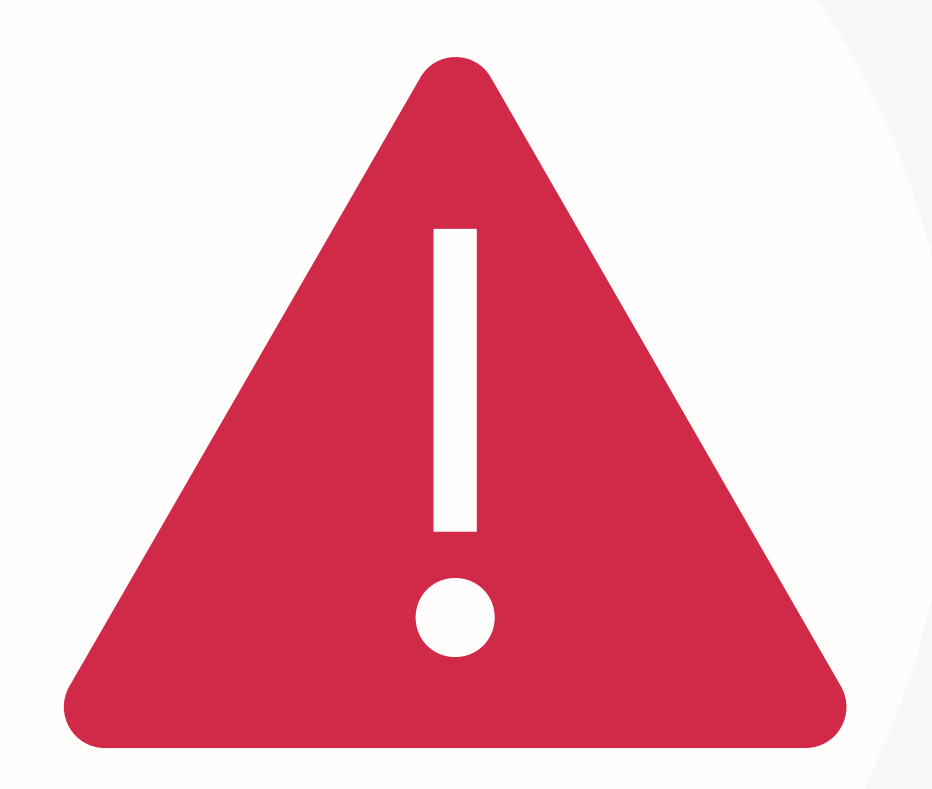

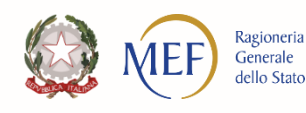

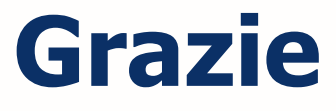

#### **Enrica Maria Martino**

#### **Unità di Missione NG-EU**

udm.recovery.rgs@mef.gov.it

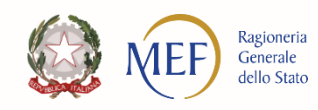